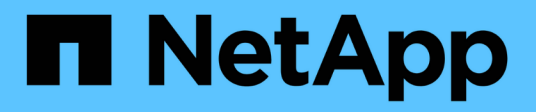

# **Esecuzione manuale delle attività posttransizione**

ONTAP 7-Mode Transition

NetApp December 19, 2023

This PDF was generated from https://docs.netapp.com/it-it/ontap-7mode-transition/copybased/task\_configuring\_zones\_by\_using\_fc\_zone\_planner.html on December 19, 2023. Always check docs.netapp.com for the latest.

# **Sommario**

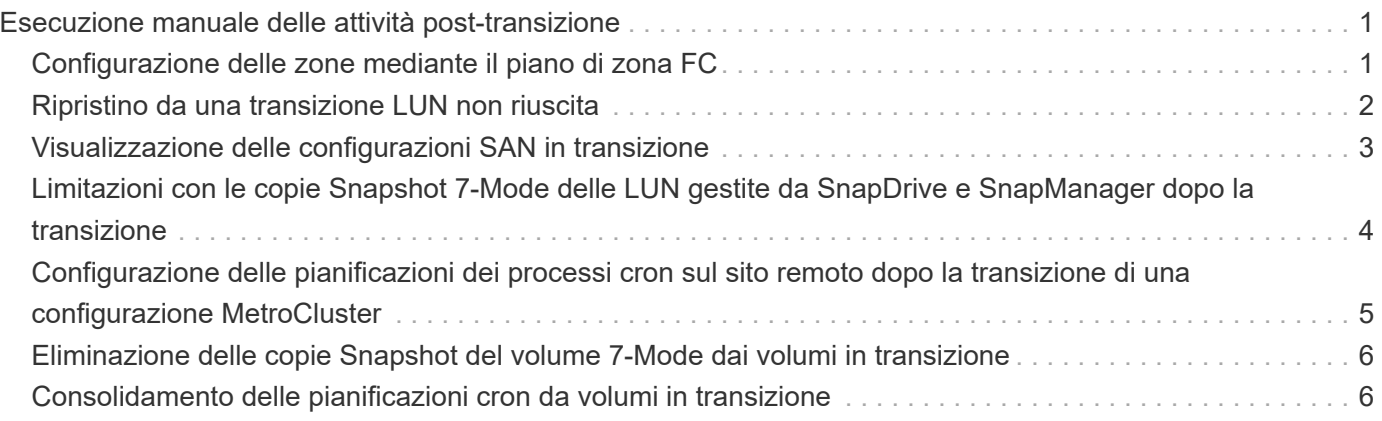

# <span id="page-2-0"></span>**Esecuzione manuale delle attività posttransizione**

Una volta completato correttamente il cutover dello storage e la transizione, è necessario eseguire alcune attività post-transizione per configurare le funzionalità non in transizione, prima di abilitare l'accesso client ai volumi ONTAP.

#### **Fasi**

1. Manual (Manuale): Eseguire i passaggi necessari per configurare le funzionalità non in transizione, come indicato nel report di pre-check.

Ad esempio, è necessario configurare manualmente IPv6 e FPolicy dopo la transizione.

2. Eliminare o consolidare le configurazioni in transizione.

7-Mode Transition Tool crea una nuova istanza per tutte le configurazioni che sono passate da 7-Mode. Pertanto, potrebbero essere presenti diverse istanze di alcune configurazioni, come le pianificazioni cron, che potrebbero dover essere consolidate o eliminate manualmente.

3. Transizione SAN: Riconfigurare manualmente gli host.

#### ["Transizione e correzione degli host SAN"](http://docs.netapp.com/ontap-9/topic/com.netapp.doc.dot-7mtt-sanspl/home.html)

- 4. Assicurarsi che la SVM sia pronta a fornire i dati ai client verificando quanto segue:
	- I volumi sulla SVM sono online e di lettura/scrittura.
	- Gli indirizzi IP della SVM sono disponibili e raggiungibili dai server dei nomi.
- 5. Reindirizzare l'accesso del client ai volumi ONTAP.

#### **Informazioni correlate**

["Documentazione NetApp: ONTAP 9"](http://docs.netapp.com/ontap-9/index.jsp)

### <span id="page-2-1"></span>**Configurazione delle zone mediante il piano di zona FC**

Una volta completata la transizione, è necessario configurare le zone utilizzando il piano di zona FC per raggruppare gli host e le destinazioni iniziatori per fornire l'accesso ai dati dal cluster.

- Gli host del cluster e dell'iniziatore devono essere connessi allo switch.
- Il file script della zona FC deve essere accessibile.

#### **Fasi**

- 1. Accedere alla CLI dello switch.
- 2. Copiare ed eseguire i comandi di zona richiesti uno alla volta.

Nell'esempio seguente vengono eseguiti i comandi di zona sullo switch:

```
switch1:admin>config terminal
# Enable NPIV feature
feature npiv
zone name auto transition igroup d31 194bf3 vsan 10
member pwwn 21:00:00:c0:dd:19:4b:f3
member pwwn 20:07:00:a0:98:32:99:07
member pwwn 20:09:00:a0:98:32:99:07
.......
.......
.......
copy running-config startup-config
```
Gli host iniziatori possono accedere ai dati dal cluster.

# <span id="page-3-0"></span>**Ripristino da una transizione LUN non riuscita**

Se la transizione dei volumi con LUN non riesce, è possibile utilizzare il comando LUN Transition 7-mode show per verificare quali LUN non sono stati trasferiti a ONTAP e quindi determinare un'azione correttiva.

#### **Fasi**

1. Passare al livello di privilegio avanzato:

#### **set -privilege advanced**

2. Controllare quali LUN hanno avuto esito negativo:

#### **lun transition 7-mode show**

- 3. Esaminare i registri EMS e determinare l'azione correttiva da intraprendere.
- 4. Per correggere l'errore, eseguire le operazioni richieste indicate nel messaggio EMS.
- 5. Se una delle LUN supportate non ha superato la transizione, per completare la transizione:

#### **lun transition start**

6. Visualizzare lo stato di transizione dei volumi:

#### **lun transition show**

Lo stato della transizione può essere uno dei seguenti valori:

- active: Il volume si trova in una relazione di transizione SnapMirror attiva e non è ancora stato sottoposto a transizione.
- complete: Tutti i LUN supportati sono in transizione per questo volume.
- failed: Transizione LUN non riuscita per il volume.
- none: Il volume non conteneva LUN per la transizione da sistemi 7-Mode.

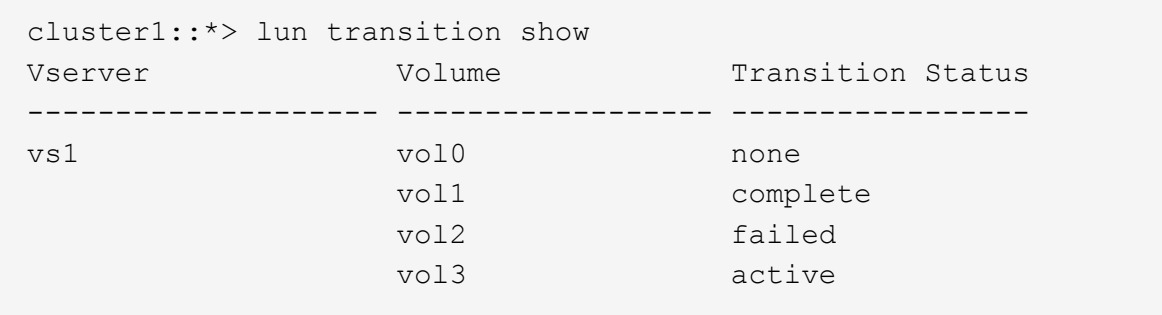

## <span id="page-4-0"></span>**Visualizzazione delle configurazioni SAN in transizione**

I numeri di serie del LUN e gli ID LUN dei volumi SAN cambiano dopo la transizione. Per visualizzare le configurazioni SAN in transizione, è possibile generare il mapping delle LUN precedenti alle nuove LUN in transizione utilizzando l'interfaccia CLI del 7-Mode Transition Tool ed esportare le informazioni di mappatura del LUN in un .csv file.

Il cutover dello storage deve essere stato completato correttamente.

#### **Fasi**

1. Per generare informazioni di mappatura LUN, eseguire il seguente comando dalla CLI:

**transition cbt export lunmap -p** *project\_name* **-o** *file\_path*

C:\Program Files\NetApp\7-Mode Transition Tool>transition cbt export lunmap -s SanWorkLoad -o c:/Libraires/Documents/7-to-C-LUN-MAPPING.csv Successfully exported 7 to C LUN mapping for 'SanWorkLoad'

L'esempio seguente mostra un file di mappatura LUN di esempio:

```
7-Mode Storage System,192.168.43.49,
vfiler,finance,
cDOT Storage System,192.168.32.97,
SVM, finance,
LUN#,Source LUN Path,7-Mode Serial Number,Source Igroups,Source mapping
LUN ID, Destination LUN Path, Serial Number, Destination Igroup, Destination
mapping LUN ID
LUN#1,/vol/vol SANdataset sm 0/lun-
inventory,dtY5B4tFAaAF,WinGrp,0,/vol/vol_SANdataset_sm_0/lun-
inventory,7SQ8p$DQ12rX,WinGrp,0
LUN#1,/vol/vol SANdataset sm 0/lun-
inventory,dtY5B4tFAaAF, WinGrp2, 3, /vol/vol SANdataset sm 0/lun-
inventory,7SQ8p$DQ12rX,WinGrp2,3
LUN#1,/vol/vol SANdataset sm 0/lun-
inventory,dtY5B4tFAaAF, WinGrp3, 4, /vol/vol SANdataset sm 0/lun-
inventory,7SQ8p$DQ12rX,WinGrp3,4
LUN#2,/vol/vol_SANdataset_sm_0/lun-
payroll,dtY5B4tFAaAC,LnxGrp1,2,/vol/vol_SANdataset_sm_0/lun-
payroll,7SQ8p$DQ12rT,LnxGrp1,4
LUN#2,/vol/vol SANdataset sm 0/lun-
payroll,dtY5B4tFAaAC,LnxGrp2,2,/vol/vol_SANdataset_sm_0/lun-
payroll,7SQ8p$DQ12rT,LnxGrp2,4
```
È necessario eseguire le attività post-transizione richieste sull'host prima di ripristinare l'accesso ai volumi ONTAP in transizione.

["Transizione e correzione degli host SAN"](http://docs.netapp.com/ontap-9/topic/com.netapp.doc.dot-7mtt-sanspl/home.html)

### <span id="page-5-0"></span>**Limitazioni con le copie Snapshot 7-Mode delle LUN gestite da SnapDrive e SnapManager dopo la transizione**

Durante la transizione a Clustered Data ONTAP 8.3, le operazioni di verifica e ripristino del backup di SnapDrive e SnapManager non riescono sulle copie Snapshot in 7-Mode in transizione. Durante la transizione a Clustered Data ONTAP 8.3.1, le operazioni di verifica del backup di SnapManager per Microsoft Exchange Server (SME) e di ripristino di SnapManager per Hyper-V (SMHV) dei file non vengono eseguite sulle copie Snapshot in modalità 7 in transizione.

A seconda del SnapDrive o SnapManager utilizzato sull'host connesso al sistema 7-Mode e della versione di Data ONTAP in esecuzione sul cluster, lo strumento di transizione 7-Mode visualizza un messaggio di avviso per questo limite durante il controllo preliminare.

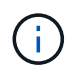

### **Soluzione alternativa per le operazioni di backup e ripristino utilizzando SnapDrive e SnapManager in Clustered Data ONTAP 8.3**

Eseguire una delle seguenti operazioni:

• Conservare i sistemi 7-Mode fino alla scadenza delle copie Snapshot 7-Mode.

È possibile utilizzare il sistema 7-Mode per ripristinare un file da un LUN nella copia Snapshot 7-Mode e, se necessario, migrarlo in Clustered Data ONTAP.

• Utilizzare il SnapRestore di un singolo file in ONTAP per ripristinare il LUN da una copia Snapshot in 7 modalità al file system attivo, quindi montare il LUN ripristinato per il ripristino di un singolo file.

### **Soluzione alternativa per le operazioni di backup e ripristino utilizzando SME e SMHV in ONTAP 8.3.1 e versioni successive supportate**

Eseguire una delle seguenti operazioni:

- Verificare che i backup SnapManager creati in 7-Mode siano validi prima di eseguire un cutover dello storage in ONTAP.
- Creare un clone del volume in ONTAP dalle copie Snapshot 7-Mode in transizione, quindi montare il LUN sul volume clonato per le operazioni di verifica e ripristino del backup.

La Best practice consiste nel mantenere i sistemi 7-Mode fino alla scadenza delle copie Snapshot 7-Mode.

["Documentazione NetApp: SnapManager per server Microsoft Exchange"](http://mysupport.netapp.com/documentation/productlibrary/index.html?productID=30034)

["Documentazione NetApp: SnapManager per Hyper-V."](http://mysupport.netapp.com/documentation/productlibrary/index.html?productID=30055)

["Documentazione NetApp: SnapManager per SAP"](http://mysupport.netapp.com/documentation/productlibrary/index.html?productID=30037)

["Documentazione NetApp: SnapManager per Oracle"](http://mysupport.netapp.com/documentation/productlibrary/index.html?productID=30040)

["Documentazione NetApp: SnapDrive per UNIX"](http://mysupport.netapp.com/documentation/productlibrary/index.html?productID=30050)

["Documentazione NetApp: SnapDrive per Windows \(release correnti\)"](http://mysupport.netapp.com/documentation/productlibrary/index.html?productID=30049)

["Documentazione NetApp: SnapManager per Microsoft SQL Server"](http://mysupport.netapp.com/documentation/productlibrary/index.html?productID=30041)

["Documentazione NetApp: SnapManager per Microsoft SharePoint"](http://mysupport.netapp.com/documentation/productlibrary/index.html?productID=30036)

### <span id="page-6-0"></span>**Configurazione delle pianificazioni dei processi cron sul sito remoto dopo la transizione di una configurazione MetroCluster**

Le pianificazioni dei job cron create durante la transizione non vengono replicate nel sito remoto e, di conseguenza, lo switchover negoziato non riesce dopo la transizione. È necessario creare manualmente le pianificazioni dei processi cron sul sito remoto dopo la

### transizione.

Il cutover dello storage per il sito attivo 7-Mode deve essere stato completato correttamente.

#### **Fasi**

1. Registrare i messaggi di processo cron generati al cutover dello storage per identificare le pianificazioni dei processi che devono essere replicate nel sito remoto.

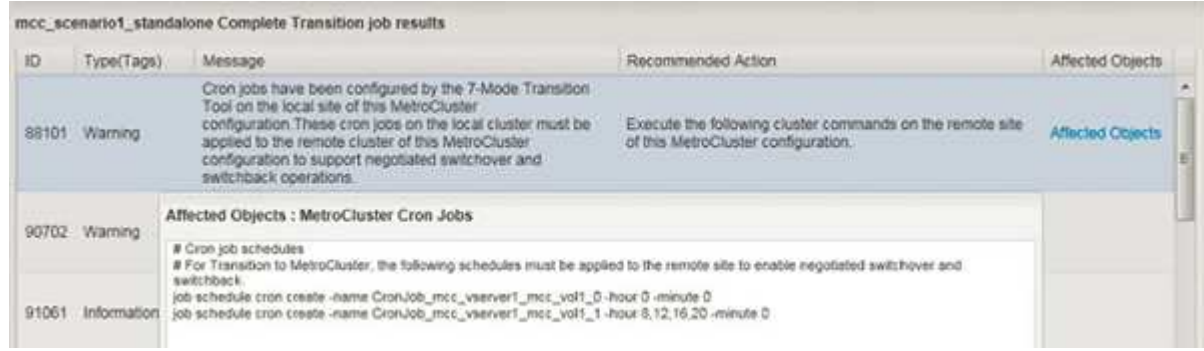

2. Dalla CLI del cluster del sito remoto, eseguire job schedule cron create comandi registrati in Fase 1.

## <span id="page-7-0"></span>**Eliminazione delle copie Snapshot del volume 7-Mode dai volumi in transizione**

Poiché le copie Snapshot del volume 7-Mode non vengono eliminate automaticamente da un volume in transizione, è necessario eliminarle manualmente una volta completata l'operazione di transizione.

Poiché la convenzione di denominazione per le copie Snapshot differisce tra gli ambienti 7-Mode e Clustered Data ONTAP, le copie Snapshot 7-Mode non possono essere sovrascritte automaticamente dalle copie Snapshot nell'ambiente Clustered Data ONTAP.

Per ottenere un migliore utilizzo dello spazio, è necessario eliminare le copie Snapshot 7-Mode indesiderate, incluse quelle delle relazioni da 7-Mode a 7-Mode SnapMirror e le relazioni da 7-Mode a Clustered Data ONTAP SnapMirror.

### **Fasi**

1. Una volta completata l'operazione di cutover dello storage, eliminare le copie Snapshot 7-Mode indesiderate:

```
snap delete -vserver <svm_name> -volume <volume_name> -snapshot
<snapshot_name>
```
# <span id="page-7-1"></span>**Consolidamento delle pianificazioni cron da volumi in transizione**

7-Mode Transition Tool genera pianificazioni univoche per ogni volume sottoposto a transizione. Per questo motivo, è possibile creare un gran numero di pianificazioni cron dopo la transizione, quindi è necessario sapere come consolidarle dopo la transizione.

### **Fasi**

1. Consolidare le pianificazioni cron dopo la transizione utilizzando job schedule cron comando.

#### **Informazioni sul copyright**

Copyright © 2023 NetApp, Inc. Tutti i diritti riservati. Stampato negli Stati Uniti d'America. Nessuna porzione di questo documento soggetta a copyright può essere riprodotta in qualsiasi formato o mezzo (grafico, elettronico o meccanico, inclusi fotocopie, registrazione, nastri o storage in un sistema elettronico) senza previo consenso scritto da parte del detentore del copyright.

Il software derivato dal materiale sottoposto a copyright di NetApp è soggetto alla seguente licenza e dichiarazione di non responsabilità:

IL PRESENTE SOFTWARE VIENE FORNITO DA NETAPP "COSÌ COM'È" E SENZA QUALSIVOGLIA TIPO DI GARANZIA IMPLICITA O ESPRESSA FRA CUI, A TITOLO ESEMPLIFICATIVO E NON ESAUSTIVO, GARANZIE IMPLICITE DI COMMERCIABILITÀ E IDONEITÀ PER UNO SCOPO SPECIFICO, CHE VENGONO DECLINATE DAL PRESENTE DOCUMENTO. NETAPP NON VERRÀ CONSIDERATA RESPONSABILE IN ALCUN CASO PER QUALSIVOGLIA DANNO DIRETTO, INDIRETTO, ACCIDENTALE, SPECIALE, ESEMPLARE E CONSEQUENZIALE (COMPRESI, A TITOLO ESEMPLIFICATIVO E NON ESAUSTIVO, PROCUREMENT O SOSTITUZIONE DI MERCI O SERVIZI, IMPOSSIBILITÀ DI UTILIZZO O PERDITA DI DATI O PROFITTI OPPURE INTERRUZIONE DELL'ATTIVITÀ AZIENDALE) CAUSATO IN QUALSIVOGLIA MODO O IN RELAZIONE A QUALUNQUE TEORIA DI RESPONSABILITÀ, SIA ESSA CONTRATTUALE, RIGOROSA O DOVUTA A INSOLVENZA (COMPRESA LA NEGLIGENZA O ALTRO) INSORTA IN QUALSIASI MODO ATTRAVERSO L'UTILIZZO DEL PRESENTE SOFTWARE ANCHE IN PRESENZA DI UN PREAVVISO CIRCA L'EVENTUALITÀ DI QUESTO TIPO DI DANNI.

NetApp si riserva il diritto di modificare in qualsiasi momento qualunque prodotto descritto nel presente documento senza fornire alcun preavviso. NetApp non si assume alcuna responsabilità circa l'utilizzo dei prodotti o materiali descritti nel presente documento, con l'eccezione di quanto concordato espressamente e per iscritto da NetApp. L'utilizzo o l'acquisto del presente prodotto non comporta il rilascio di una licenza nell'ambito di un qualche diritto di brevetto, marchio commerciale o altro diritto di proprietà intellettuale di NetApp.

Il prodotto descritto in questa guida può essere protetto da uno o più brevetti degli Stati Uniti, esteri o in attesa di approvazione.

LEGENDA PER I DIRITTI SOTTOPOSTI A LIMITAZIONE: l'utilizzo, la duplicazione o la divulgazione da parte degli enti governativi sono soggetti alle limitazioni indicate nel sottoparagrafo (b)(3) della clausola Rights in Technical Data and Computer Software del DFARS 252.227-7013 (FEB 2014) e FAR 52.227-19 (DIC 2007).

I dati contenuti nel presente documento riguardano un articolo commerciale (secondo la definizione data in FAR 2.101) e sono di proprietà di NetApp, Inc. Tutti i dati tecnici e il software NetApp forniti secondo i termini del presente Contratto sono articoli aventi natura commerciale, sviluppati con finanziamenti esclusivamente privati. Il governo statunitense ha una licenza irrevocabile limitata, non esclusiva, non trasferibile, non cedibile, mondiale, per l'utilizzo dei Dati esclusivamente in connessione con e a supporto di un contratto governativo statunitense in base al quale i Dati sono distribuiti. Con la sola esclusione di quanto indicato nel presente documento, i Dati non possono essere utilizzati, divulgati, riprodotti, modificati, visualizzati o mostrati senza la previa approvazione scritta di NetApp, Inc. I diritti di licenza del governo degli Stati Uniti per il Dipartimento della Difesa sono limitati ai diritti identificati nella clausola DFARS 252.227-7015(b) (FEB 2014).

#### **Informazioni sul marchio commerciale**

NETAPP, il logo NETAPP e i marchi elencati alla pagina<http://www.netapp.com/TM> sono marchi di NetApp, Inc. Gli altri nomi di aziende e prodotti potrebbero essere marchi dei rispettivi proprietari.